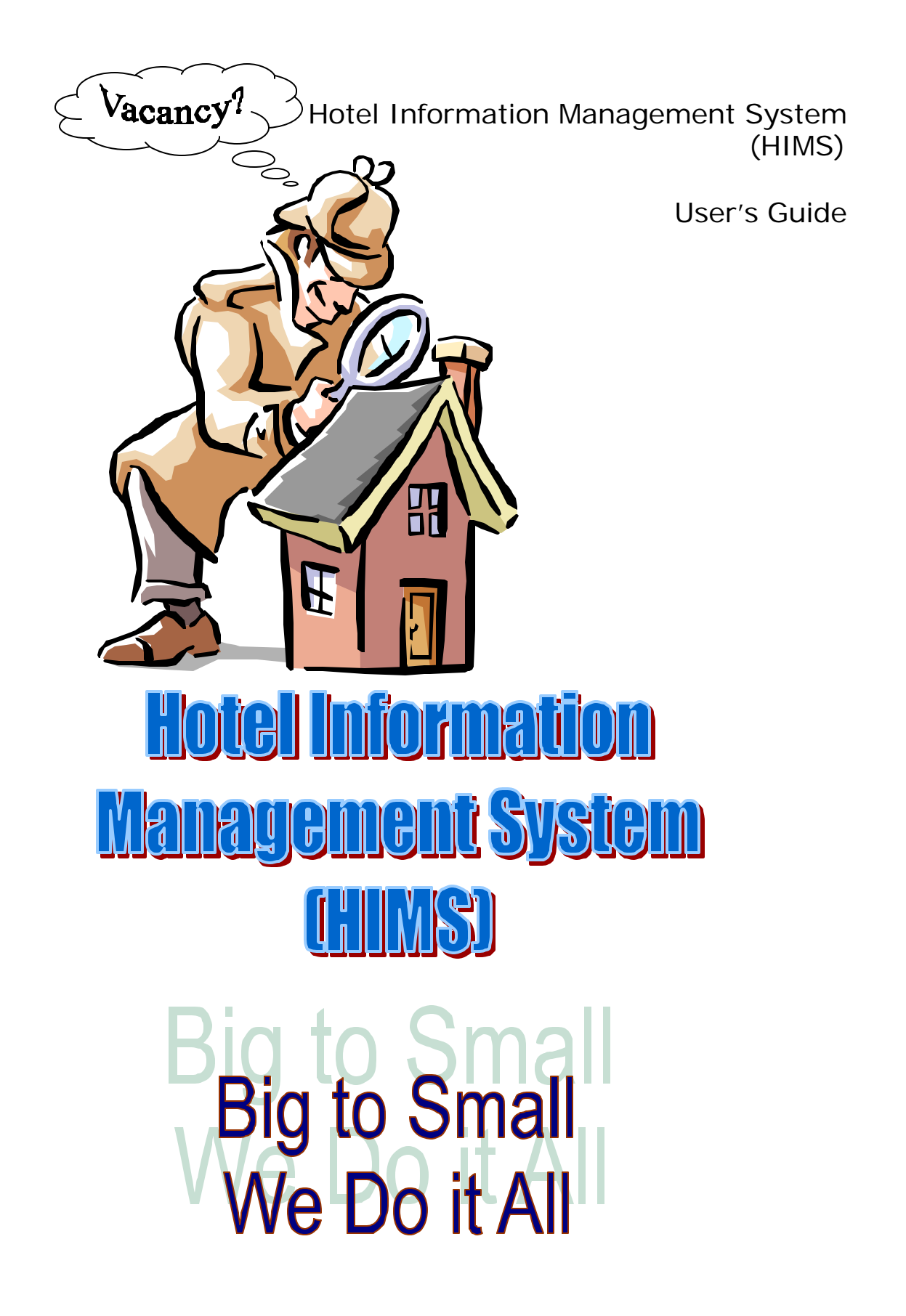

HIMS Software License Agreement

**PLEASE READ CAREFULLY**: THE USE OF THIS SOFTWARE IS SUBJECT TO THE SOFTWARE LICENSE TERMS OF HIMS, INC. AND OTHER LICENSORS WHOSE SOFTWARE MAY BE BUNDLED WITH THIS PRODUCT. BY YOUR USE OF THE SOFTWARE INCLUDED WITH THIS PRODUCT YOU AGREE TO THE LICENSE TERMS REQUIRED BY THE LICENSOR OF THAT SOFTWARE, AS SET FORTH BELOW. IF YOU DO NOT AGREE TO THE LICENSE TERMS APPLICABLE TO THE SOFTWARE, YOU MAY RETURN THE ENTIRE UNUSED PRODUCT TO THE SOURCE FROM WHICH YOU OBTAINED IT.

HIMS Software License Agreement

(Multiple User, Networked Applications)

In return for acquiring a license to use the HIMS software, which may include software from third party licensors and patches made available by HIMS ("Software"), and the related documentation, you agree to the following terms and conditions:

- 1. License. This Agreement grants you, the Licensee, a license to:
	- a. Use the Software on a single computer system for each software package purchased.
	- b. Make one copy of the Software in machine-readable form solely for backup purposes, provided you reproduce HIMS' copyright proprietary legends. Notwithstanding the foregoing, the Software may be used on the home, laptop or other secondary computer of the principal user of the Software, and an additional copy of the Software may be made to support such use. As used in this license, the Software is "in use" when it is either loaded into RAM or installed on a hard disk or other permanent memory device. The Software contains trade secrets and, in order to protect them, you may not decompile, reverse engineer, disassemble, or otherwise reduce the Software to a human-perceivable form. YOU MAY NOT MODIFY, ADAPT, TRANSLATE, RENT, LEASE, LOAN, RESELL FOR PROFIT, DISTRIBUTE, NETWORK OR CREATE DERIVATIVE WORKS BASED UPON THE SOFTWARE OR ANY PART THEROF.
- 2. Ownership of Software. As a licensee, you own the media upon which the software is recorded or fixed, but HIMS and its licensors retain title and ownership of the Software recorded on the original media and all subsequent copies of the Software, regardless of the form or media in which or on which the original and other copies may exist. This license is not a sale of the Software or any copy.
- 3. Confidentiality. You agree to maintain the Software in confidence and that you will not disclose the Software to any third party without the express written consent of HIMS. You further agree to take all reasonable precautions to preclude access of unauthorized persons to the Software.
- 4. Term. This license is effective until January 1, 2045, unless terminated earlier. You may terminate the license at any time by destroying the Software (including the related documentation) together with all copies or modifications in any form. HIMS will have the right to terminate our license immediately if you fail to comply with any term or condition of their Agreement. Upon any termination, including termination by you, you must destroy the Software (including the related documentation), together with all copies or modifications in any form.
- 5. Limited Warranty. HIMS and its Licensors warrant only that the Software will perform substantially in accordance with the accompanying written documentation for a period of ninety (90) days from the date of your Software purchase receipt. HIMS AND ITS LICENSORS DO NOT AND CANNOT WARRANT THE RESULTS YOU MAY OBTAIN BY USING THE SOFTWARE OR DUCUMENTATON. THE FOREGOING STATES THE SOLE AND EXCLUSIVE REMEDIES HIMS OR ITS LICENSORS WILL PRIVEDE FOR BREACH OF WARRANTY. EXCEPT FOR THE FOREGOING LIMITED WARRANTY, HIMS MAKES NO WARRANTIES, EXPRESSED OR IMPLIED, INCLUDING, BUT NOT LIMITED, AS TO NON-INFRINGEMENT OF THIRD PARTY RIGHTS, MERCHANTABILITY OR FITNESS FOR A PARTICULAR PURPOSE. Some states do not allow the exclusion of implied warranties or limitation on how long an implied warranty may last, so the above limitations may not apply to you. This warranty gives you specific legal rights and you may also have other rights that vary from state to state.
- 6. Limitation of Liability. IN NO EVENT WILL HIMS OR ITS LICENSORS BE LIABLE TO YOU FOR ANY INCIDENTAL, CONSEQUENTIAL OR INDIRECT DAMAGES, INCLUDING ANY LOST PROFITS, LOST SAVINS, OR LOSS OF DATA, EVEN IF HIMS HAS BEEN ADVISED OF THE POSSIBILITY OF SUCH DAMAGES, OR FOR ANY CLAIM BY ANY OTHER PARTY. Some states do not allow the exclusion or limitation of special, incidental, or consequential damages, so the above limitation or exclusion may not apply to you.
- 7. Export. You acknowledge that the laws and regulations of the United States and other countries may restrict the export and re-export of the Software. You agree that you will not export or re-export the Software or documentation in any form in violation of applicable United States and foreign law.
- 8. Government Restricted Rights. The Software is subject to restricted rights as follows. If the Software is acquired under the terms of a GSA contract: user, reproduction or disclose is subject to the restrictions set forth in the applicable ADP Schedule contract. If the Software is acquired under the terms of a DoD or civilian agency contract, use, duplication or disclosure by the Government is subject to the restrictions of the Agreement in accordance with 48.C.F.R. 12.212 of the Federal Acquisition Regulations and its successors and 49 C.F.R. 227.7202-1 of the DoD FAR Supplement and its successors.
- 9. General. You acknowledge that you have read this Agreement, understand it, and that by using the Software you agree to be bound by its terms and conditions. You further agree that it is the completer and exclusive statement of the agreement the between HIMS and you and supersedes any proposal or prior agreement, written or oral, and any other communication between HIMS and you relating to the subject matter of this Agreement. You assume full responsibility for the use of the Software and agree to use the Software legally and responsibility.

Should you have any questions concerning this Agreement, you may contact HIMS by writing to:

HIMS, Inc. Legal Department 3801 East Temple Blvd. Pomona, California

# **Contents**

## **1 Introduction**

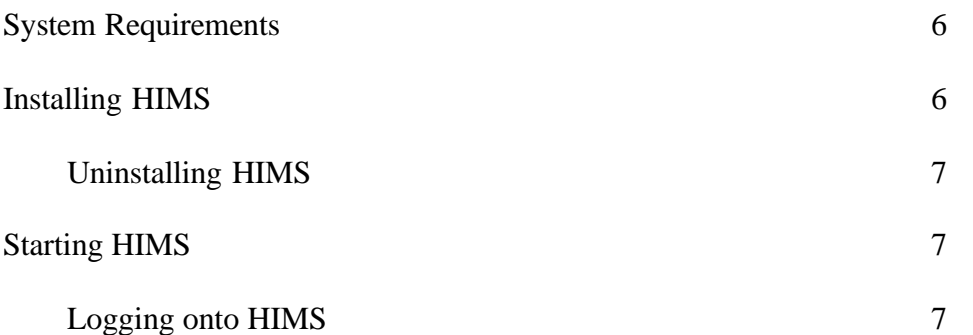

## **Part I: Using HIMS**

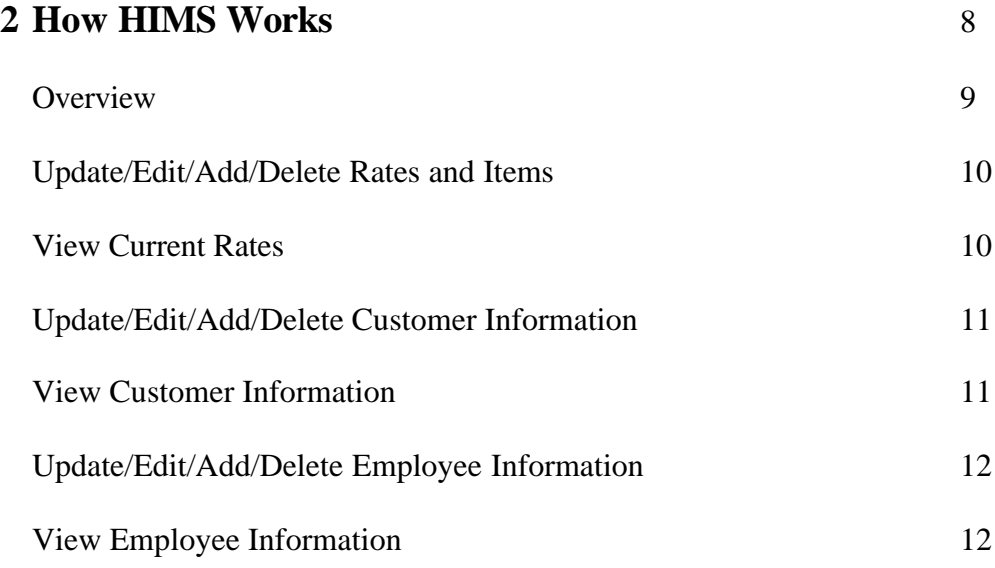

### **Introduction**

#### **In this Chapter**

- $\mathscr{L}$  System Requirements
- $\mathscr{\mathscr{A}}$  Installing HIMS
- $\mathscr{\mathscr{E}}$  Starting HIMS

Use HIMS to create, manage, report, and organize every aspect of your hotel from reservations to room service. With just a few mouse clicks you can create a reservation, change the rates for rooms and services, manage your employee time cards, and report all the necessary items to make your job easier and your hotel more profitable.

Here are some of the things you can do with HIMS.

- $\mathscr{L}$  Payroll
- $\mathscr{L}$  Reservation Maintenance
- $\mathscr{L}$  Reports
- $\mathscr{L}$  Employee Management
- $\approx$  Customer Tracking

#### **System Requirements**

Here are some minimum system requirements for HIMS:

- $\approx$  IBM PC or compatible 200 MHZ or faster
- $\approx$  Windows 95/98/NT4/2000/Me
- $\approx$  64 MB RAM (128 MB RAM recommended)
- $\approx$  100 MB free hard disk space
- $\mathscr{\mathscr{E}}$  Internet access

### **Installing HIMS**

- 1. Insert the HIMS CD into your CD-ROM drive.
- 2. If Autorun is enabled on your system, the HIMS Installation window appears automatically and you can skip steps 3 and 4
- 3. From the Start menu, select **Run.**
- 4. Type **d:\setup** (substitute the appropriate letter of your CD-ROM drive for **d**.)
- 5. Follow the installation instructions

**1**

### **Uninstalling HIMS**

To uninstall HIMS user the Add/Remove Programs Properties dialog box in the Windows Control Panel.

To access the Add/Remove Programs Properties dialog box:

On the Windows taskbar, click **Start**, point to **Settings**, click **Control Panel**, and then double-click **Add/Remove Programs**.

### **Starting HIMS**

When starting the Hotel Information Management System Software, the only menus accessible are **File** and **Help**. This is a safety measure to ensure that only validated employees of the hotel are updating the database related to your business.

In order to login to the system:

- 1. Click on the File menu on the toolbar.
- 2. Roll your pointer over login and click once.
- 3. Enter your username and password in the appropriate fields.
- 4. Click Login.

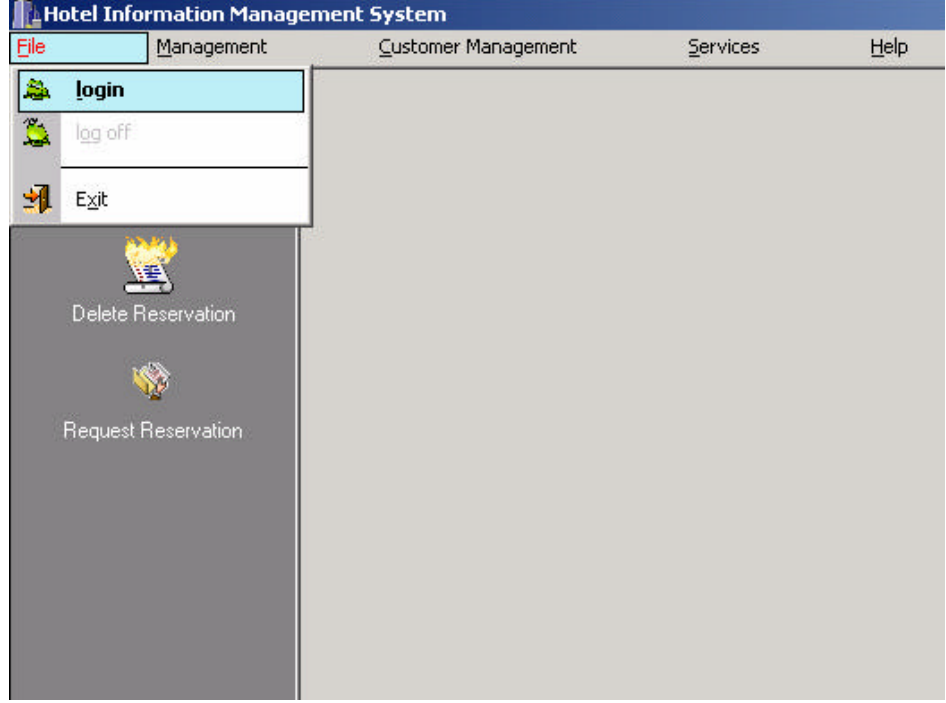

Once you are logged into the system, a world of possibilities opens up to you. Based on your security level (CH 2) features may not be available, however all basic aspects of hotel management are at your fingertips.

# **Part I**

# **Using HIMS**

### **How HIMS Works**

#### **In This Chapter**

- $\mathscr{\mathscr{E}}$  Overview
- ? Update/Edit/Add/Delete Rates and Items
- ? View Current Rates
- ? Update/Edit/Add/Delete Customer Information
- $\mathscr{L}$  View Customer Information
- ? Update/Edit/Add/Delete Employee Information
- $\mathscr{\mathscr{E}}$  View Employee Information

### **Overview**

HIMS is a powerful tool necessary for today's profitable hotels. It encapsulates all the necessary data creating a knowledgeable information database that can be used and understood by the most technologically advanced to the less computer literate. It is easy to learn and follow and is sure to increase the efficiency of your employees while making your customer's stay more enjoyable with itemized bills that are simple to follow. Overall, HIMS is the only tool that your hotel will ever need.

### **How to Update/Edit/Add/Delete Rates and Items**

After logging into the system (See chapter 1) and having been validated for management level access, the **Management** toolbar is available for use. Click on the **Management**  toolbar. Roll your cursor over **Hotel Management** and then select either **Rate Management** or **Service Management**.

**Rate Management**  will allow you to modify the rates you are charging for particular room types. This is highly useful in the case of "special rates" and general long-term changes in room rates.

**Service Management** will allow you to modify the rates

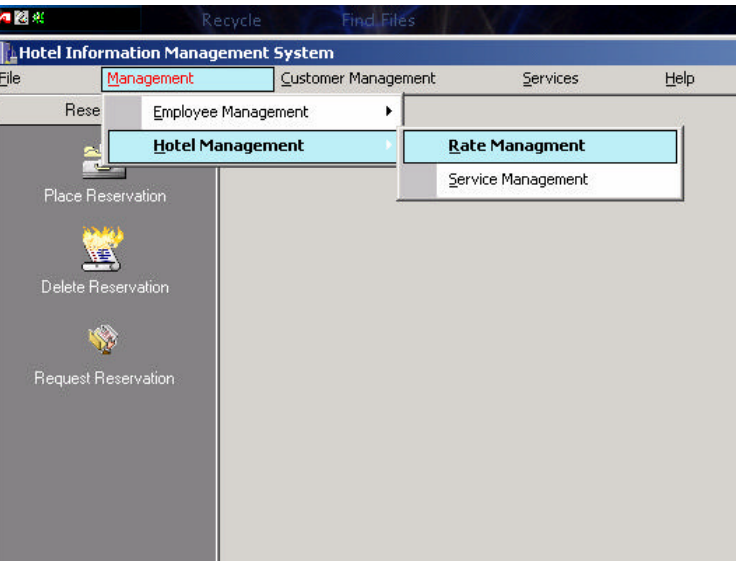

and/or services provided. This includes changing the rates of already existing services and adding new services. For example, increasing the price for an item on your menu for room service, or adding (deleting) an item to your menu, can be completed from the **Service Management** window.

### **View Current Rates**

To view the current rates for rooms, simply make a reservation by clicking **Place Reservation** under the **Reservation Tab** on the right side of the screen. Select the type of room you wish to inquire the rate of and it will be displayed at the bottom of the screen.

## **Update/Edit/Add/Delete Customer Information**

 To Update, Edit, Add, or Delete Customer Information, click the **Customer Management** menu from the toolbar then click **Reservation**.

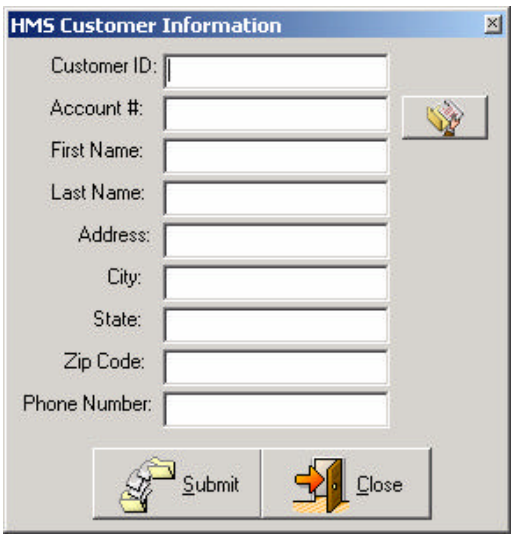

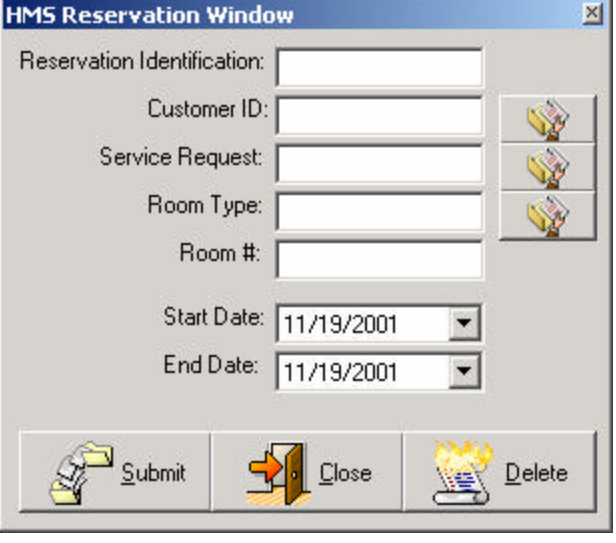

Clicking next to the **Customer ID** will prompt you for the Customer Information if none exists, or it allows you to modify the current information if it has been changed. You may also delete a customer record from this menu.

### **Update/Edit/Add/Delete Employee Information**

To Update, Edit, Add, or Delete Employee Information, click the **Management** menu from the toolbar then roll your cursor over **Employee Management** and then **Employee Information**.

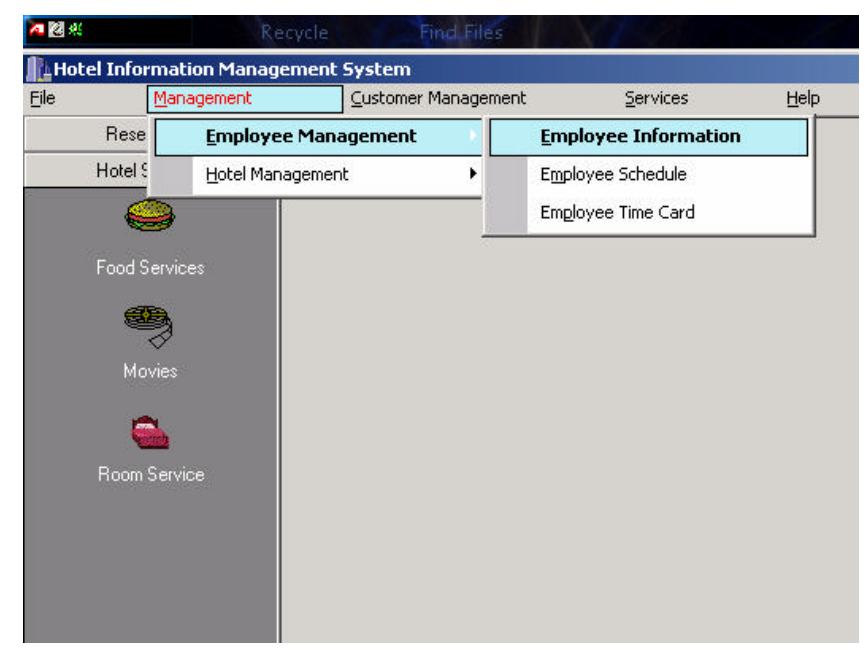

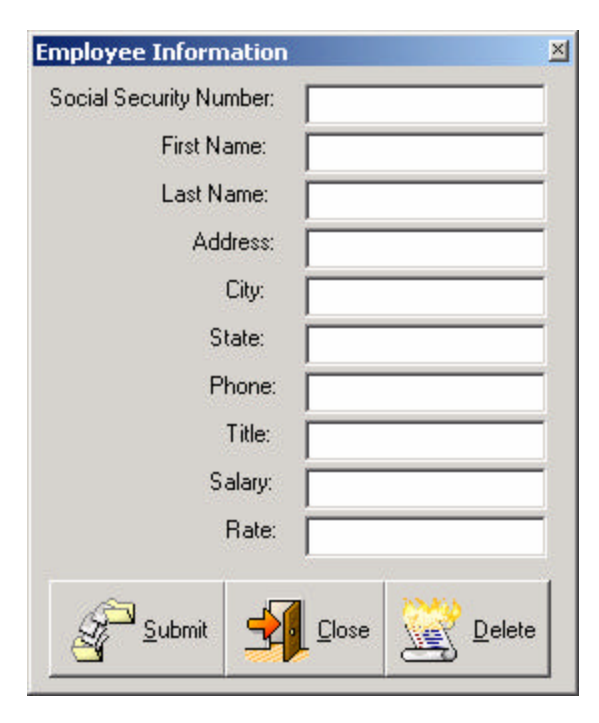

You are then prompted to enter the Social Security Number of the Employee. If the employee has already been entered into the database, all pertinent information will appear. This information is able to be edited in the event that the information is no longer current. If the employee has not been entered into the database, all pertinent information must be entered and saved into the database. An employee identification number will then be issued to that employee. Due to the confidentiality of the information, only those with management level access will be able to view, modify, create, or delete employee records.